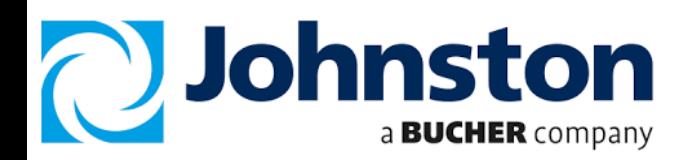

### **Data Capture download procedure as follows:**

1.) Turn Ignition ON 2.) Press button F1 3.)

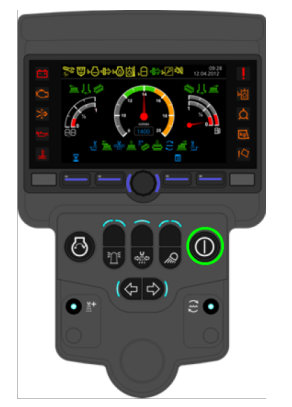

**Insert Johnston USB 4.) 5.) stick into port.**

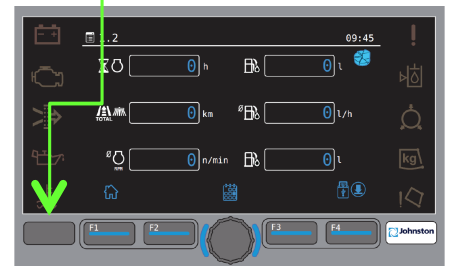

**Wait for Green Tick to apprear 7.) Then Press F1**

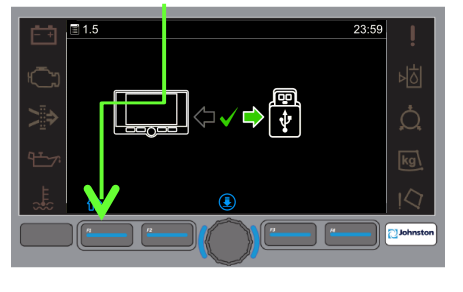

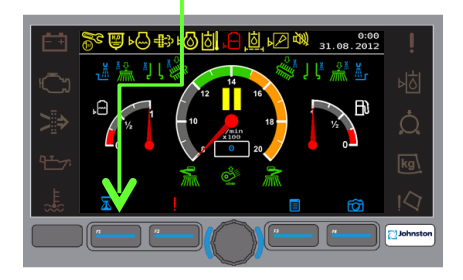

## **Push F4**

#### $\boxplus$  1.2  $ZO$  $\Theta$  $B$  $\overline{\theta}$  $\boxed{\Theta}$ km  ${}^{g}$  $\boxed{\Theta}$  $\lim_{n\to\infty}$  $\overline{\theta}$ Ò  $\boxed{\Theta}$ n/min  $\boxed{\text{B}}$ ະ໐∏  $\overline{\Theta}$ 隐

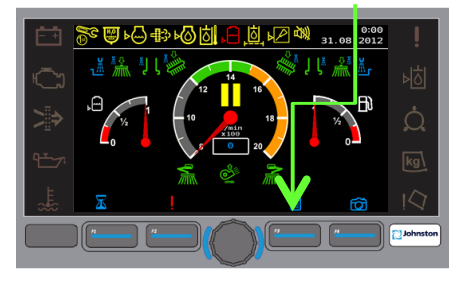

**Press button F1 Highlight Option 2 Push the rotary button**

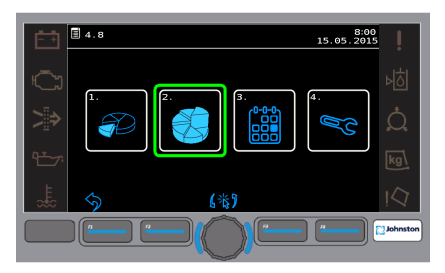

### **6.) Push Rotary Button**

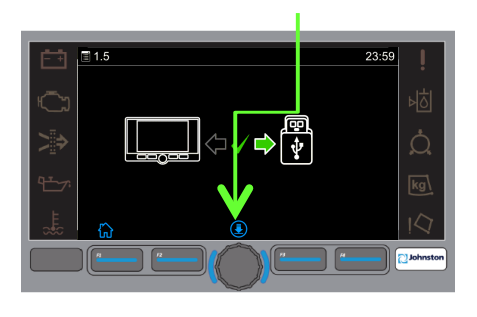

### **8.) Push F3 Button Scroll to Menu 11 9.)**

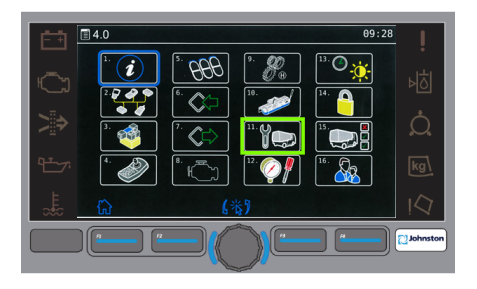

**10.) 11.) Push Rotary** 

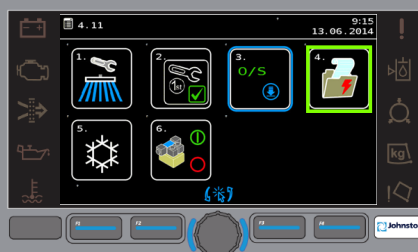

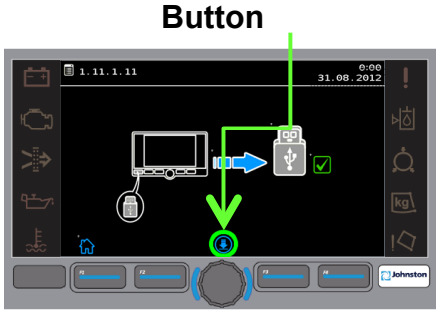

Select Option 4 11.) Push Rotary 12.) <u>Wait</u> for Green **Tick to apprear** 

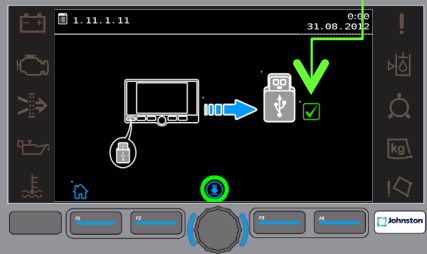

# **Send to your Service Manager for processing**